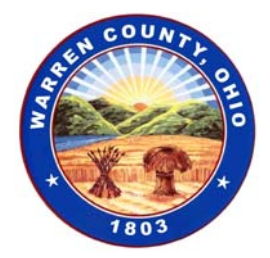

## *BOARD OF COUNTY COMMISSIONERS WARREN COUNTY, OHIO*

*406 Justice Drive, Lebanon, Ohio 45036 www.co.warren.oh.us commissioners@co.warren.oh.us*

*Telephone (513) 695 -1250 Facsimile (513) 695-2054* *DAVID G. YOUNG TOM GROSSMANN SHANNON JONES*

## *VIRTUAL AND IN PERSON MEETING*

## *GENERAL SESSION AGENDA*

*October 6, 2020* 

- *#1 Clerk—General*
- *#2 9:15 ADMINISTRATIVE HEARING—Cedar Bay PUD Stage 2 in Turtlecreek Township*
- *#3 9:30 PUBLIC HEARING—Rezoning Application of Solid Rock Ministries International to Amend Planned Unit Development Standards on 14.88 acres in Turtlecreek Township to Change Use from Senior Living to a Foster Home for Boys*
- *#4 10:00 Work Session—Matt Schnipke, Economic Development Director*
- *#5 10:15 Executive Session—Acquisition of Property*
- *#6 10:30 Executive Session—Pending Litigation with Legal Counsel*

*\*Directions for joining/viewing the public meeting are as follows: To view and speak at the hearing, load the WebEx app on your phone.* 

- *1. Go to the App Store or Play Store depending on your type of phone.*
- *2. Search for Webex*
- *3. Chose "Cisco Webex Meetings"*
- *4. Install it.*
- *5. Open Cisco Webex Meeting*
- *6. Hit Accept*
- *7. Hit OK*
- *8. Allow all permissions*
- *9. Select "Join Meeting"*
- *10. Enter Meeting 129 861 4072*
- *11. How do you want to connect to audio? Hit "next"*
- *12. Connect to a Cisco device hit "OK"*
- *13. Select "Join"*

*IMPORTANT: At the bottom of the screen there is a microphone symbol that should be red with a slash through it. When you are unmuted it turns black, red when muted.* 

*UNLESS YOU ARE SPEAKING- KEEP YOUR PHONE MUTED TO NOT DISRUPT THE CALL!* 

*IMPORTANT At the bottom of the screen there is a camera symbol that will be red if you are not sharing your video. When you are sharing video it turns black, red when not sharing. TO SPEAK ON THE RECORD FOR THE HEARING YOU MUST TURN YOUR VIDEO ON!* 

*THE CONFERENCE HOST MAY MUTE CALLERS THAT DO NOT MUTE UNLESS THEY ARE SPEAKING.* 

*To exit the conference hit the red circle with an X inside it.* 

 *If you are not speaking on the record and want to just listen and not view the hearing, you can dial 408-418-9388 and enter 129 861 4072 #. Just hit pound (#) for attendee number.*